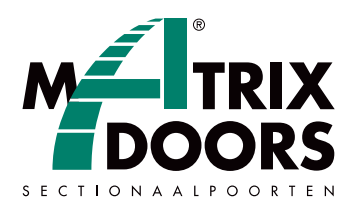

## **Programmatie handzender Toro motor**

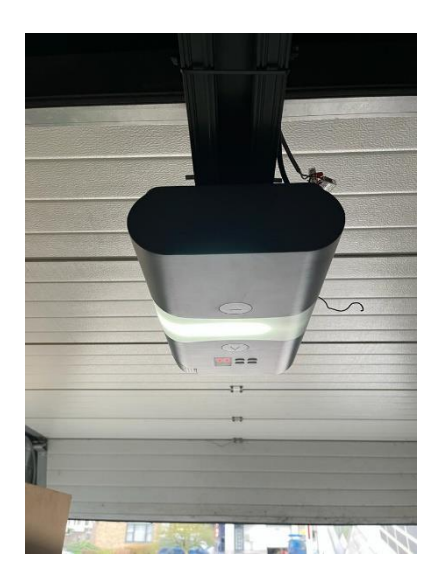

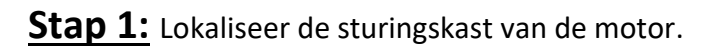

**Stap 2:** Lokaliseer de programmeertoets (witte knop met 'CODE').

**Stap 3:** Druk op de 'CODE' knop tot de letter 'C' op de display verschijnt. Het geheugen is nu gewist..

\_\_\_\_\_\_\_\_\_\_\_\_\_\_\_\_\_\_\_\_\_\_\_\_\_

Proficiat, U bent een volleerd technicus!